#### **УДК 378.016:004.091.33:004.588**

## **СІЛКОВА Олена Вікторівна** –

канд. пед. наук, доцент, в.о. завідуючого кафедрою медичної інформатики, медичної та біологічної фізики Української медичної стоматологічної академії ORCID ID: [0000-0002-2605-204X](https://orcid.org/0000-0002-2605-204X) e-mail: silkova.66@gmail.com

## **ОЛЕНЕЦЬ Світлана Юріївна** –

викладач кафедри медичної інформатики, медичної та біологічної фізики Української медичної стоматологічної академії ORCID ID: [0000-0002-2810-6988](https://orcid.org/0000-0002-2810-6988) e-mail: [aira20aira@gmail.com](mailto:aira20aira@gmail.com)

# **ВИКОРИСТАННЯ GOOGLE CLASSROOM У ПРОЕКТНОМУ НАВЧАННІ ПІД ЧАС ВИВЧЕННЯ ПРЕДМЕТУ МЕДИЧНА ІНФОРМАТИКА**

**Постановка та обґрунтування актуальності проблеми***.* Освіту, як і інші сфери людської діяльності, не оминув процес інформатизації, що у свою чергу викликало необхідність впровадження та використання сучасних інформаційних технологій та можливостей, що надає мережа Internet. Це виражається як у формуванні цифрової освітньої спільноти так і у розвитку дистанційної освіти. У першу чергу це пов'язано з переходом певних видів діяльності навчального процесу до on-line середовища, що дозволяє вільному поширенню не лише знань, а і способів їх одержання.

**Аналіз останніх досліджень і публікацій.** Сервіс Google Classroom, призначений для організації навчального процесу з використанням переваг віртуальної середовища, було запущено у 2014 році [2, с.272]. Після чого

його активно почали використовувати у багатьох українських вузах, наприклад Харківському національному університеті ім. В.Н. Каразіна чи Полтавському національному технічному університеті ім. Юрія Кондратюка. В основному сервіс набув поширення за кордоном, однак здебільшого дослідження та публікації присвячені самій платформі та її можливостям, а також технології застосування Google Classroom в шкільних навчальних курсах [5-7]. Тому необхідність дослідження способів використання платформи особливо актуальна.

**Мета статті.** Метою дослідження є розгляд основних можливостей сервісу Google Classroom для використання його протягом вивчення усього курсу предмету Медична інформатика та керування роботою студентів під час виконання проектів.

**Методи дослідження.** Під час роботи було використано такі методи дослідження як спостереження, експеримент, порівняння та узагальнення результатів.

**Виклад основного матеріалу дослідження.** Google Classroom являється чудовим засобом для оптимізації роботи викладача під час керування проектною діяльністю студентів. Сервіс дозволяє педагогу швидко створювати, впорядковувати та приймати готові завдання, виставляти оцінки, залишати коментарі, давати доручення, прослідковувати їх виконання, робити оголошення. Також є можливість збереження робіт на Google Drive, роботи із Google Docs, Gmail, спілкування між учасниками створеної кімнати.

Даний додаток може стати у нагоді викладачу при керівництві роботою студентів, протягом виконання їх проекту. Адже це не лише полегшить комунікацію але і виведе її на якісно новий рівень.

Коли мова йде про метод проектів, то найчастіше мається на увазі, що встановлена мета реалізується за допомогою ретельної детальної розробки технології (проблеми), яка завершується цілком осмисленим,

відчутним результатом, який можна застосовувати на практиці. Тобто результат діяльності студента можна осмислити, побачити і використати в реальному житті [4, с.376].

Проектний метод дозволяє студентам вирішувати проблеми з мінімальним керівництвом. Викладач при такому підході виступає консультантом, партнером, організатором пізнавальної діяльності. Здебільшого проекти є ініціативою викладача, але плануються та виконуються студентами самостійно, індивідуально або у групах. Результати проектів повинні мати матеріальний характер із відповідним оформленням. Це може бути відеофільм, альманах, [альбом,](http://ua-referat.com/%D0%90%D0%BB%D1%8C%D0%B1%D0%BE%D0%BC) плакат, комп'ютерна [газета,](http://ua-referat.com/%D0%93%D0%B0%D0%B7%D0%B5%D1%82%D0%B0) тощо. Форми продуктів проектної діяльності також можуть бути подані у вигляді WEB-сайту, аналізу даних соціологічного опитування, відеофільму, відео кліпу, виставки, газети, журналу, макету, мультимедійного продукту, пакету рекомендацій, статті, навчального посібника та ін.[3, с.93].

При роботі з проектом варто виділити ряд характерних особливостей:

1. Перш за все це факт існування проблеми, яку необхідно вирішити у ході роботи. Причому проблема повинна бути особисто значимою для автора проекту, тим самим мотивуючи його до пошуків.

2. Мета проекту обов'язково має бути зрозумілою, реально досяжною. Її втіленням є проектний продукт, котрий створюється автором у ході роботи та являється засобом вирішення проблеми проекту.

3. У ході вирішення проблеми проекту корисно розбивати шлях на окремі етапи зі своїми проміжними завданнями. Кожен проміжний етап повинен бути відповідно роз'ясненим.

4. Перед розробкою плану роботи над проектом, зазвичай необхідно підібрати та опрацювати літературу із різних джерел, відібравши необхідну; далі провести потрібні досліди, експерименти, спостереження, дослідження, опитування, проаналізувавши і узагальнивши отримані дані; сформулювати висновки та записати на їх основі власну точку зору на вихідну проблему проекту та способи її вирішення.

5. Проект повинен бути виконаним обов'язково у письмовій формі (здача так званого звіту про хід виконання, в якому описуються всі етапи проведеної роботи):

- проблема проекту;
- прийняті рішення та їх обґрунтування;
- проблеми, що виникали у ході роботи та способи їх подолання;

 аналіз зібраної інформації, проведені експерименти та спостереження, результати опитувань;

підведення підсумків, зроблені висновки, перспективи проекту.

Зручно створювати проект використовуючи комп'ютерні технології, наприклад, програми для створення публікацій і WEB-сайтів, комп'ютерних презентацій (Power Point), текстовий та графічний процесори, табличний процесор, пошук інформації в Інтернеті, електронну пошту, тощо (Рис.1).

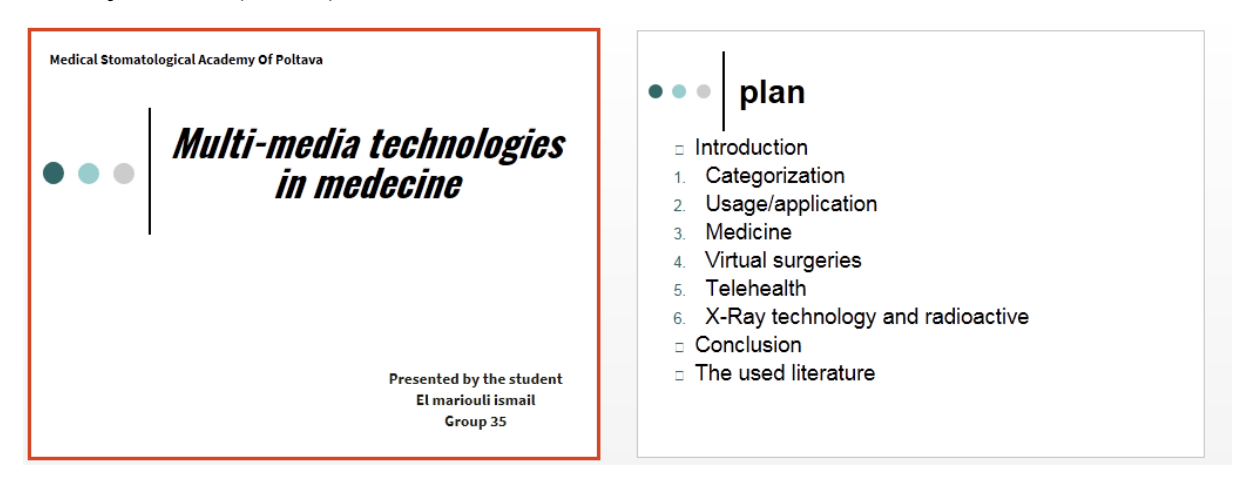

Рис. 1 Приклад роботи студента, виконаний у Microsoft PowerPoint

Створений відповідним чином, проект обов'язково має бути захищеним із презентацією результатів роботи. У ході презентації, автор повинен розповісти про хід виконання та показати його результати, таким чином продемонструвавши власні знання, досвід вирішення проблематики проекту та придбану у процесі роботи компетентність. Презентація проекту виконавцем – один із найважливіших етапів виконання, котрий передбачає самостійну оцінку автором виконаної ним роботи та одержаний досвід. Автор проекту повинен також бути готовим відповідати на запитання інших студентів протягом захисту.

Протягом керівництва проектною роботою іноземних студентів на заняттях із медичної інформатики було використано сервіс Google Classroom, що поєднав у собі наступні можливості:

1) *Унікальна спільнота*. Класу, що створювався було надано унікальний код, який можна було використати для приєднання до групи. Зазвичай же адміністратор кімнати, тобто викладач, приєднував до класу студентів за їхньою e-mail адресою.

2) *Автоматизація роботи*. Завдання створювалося у формі Googleдокумента, а далі індивідуально поширювалося для кожного учасника.

3) *Термін виконання.* Сервіс дозволяє вказувати термін виконання роботи. Якщо учасник класу надавав завдання раніше, з'являвся статус «Перегляд» і дозволяв викладачу робити відповідні маніпуляції.

4) *Редагування*. Після того як студент приступив до своєї роботи, викладач мав можливість забезпечувати зворотний зв'язок у той момент, коли студент знаходився у статусі «Перегляд» («Viewing»). Після повернення роботи студенту, відповідний статус змінювався на «Редакція» («Edit»), після чого можна було продовжувати роботу із завданням.

5) *Огляд.* Як викладачі, так і студенти мали можливість переглядати усі додані завдання в основному вікні Google Classroom.

6) *Зв'язок із аудиторією.* Робота у класі відбувалася також за рахунок можливості підтримувати зв'язок і бути в курсі виконання кожного завдання учасників групи.

Найбільшою ж перевагою сервісу Google Classroom являлося те, що викладач тримав руку на пульсі виконання студентом проекту протягом кожного етапу. Також він мав змогу надати за необхідності додаткові матеріали, консультацію або будь-яку іншу допомогу. Відповідно існує мобільний додаток, котрий дозволяє завжди бути на зв'язку [1, с.55].

**Висновки з дослідження і перспективи подальших розробок.** Таким чином, протягом вивчення курсу медичної інформатики для студентів іноземного факультету було створено клас у відповідному сервісі Google Classroom, що дозволило підтримувати ефективну комунікацію з педагогом, протягом виконання проекту. У подальшому планується впровадити даний сервіс і для студентів інших факультетів, а також використати його при керуванні гуртками або ж творчими роботами, такими як наприклад олімпіада або різноманітні квести.

#### **СПИСОК ДЖЕРЕЛ**

1. Olenets S.Yu. Using the google classroom application in project education. *News of Science and Education*. Sheffield, 2018. NR4(60). S. 51–55.

2. Кислова О. Н. Опыт преподавания с использованием возможностей Google Класса. *Инновационные технологии в современном образовании.* 2016. С. 272–277.

3. Сілкова О. В., Оленець С. Ю. Особливості використання проектного навчання у вищому навчальному закладі. *Zbior artykulow naukowych «Pedagogica. Priorytetowe obszary badawcze: od teorii do praktyki»*, 30-31.05.2016. Том 2. Іновації в області навчання. Люблін, 2016. С. 92–94.

4. Фатєєва І. А., Канатніковим Т. Н. Метод проектів як пріоритетна інноваційна технологія в освіті. *Молодий вчений*. 2013. №1. С. 376–378.

5. Renard L. The beginners guide to Google Classroom. *Bookwidgets teacher blog*. 2017. URL: [https://www.bookwidgets.com/blog/2017/05/the](https://www.bookwidgets.com/blog/2017/05/the-beginners-guide-to-google-classroom)[beginners-guide-to-google-classroom](https://www.bookwidgets.com/blog/2017/05/the-beginners-guide-to-google-classroom) (дата звернення: 24.03.2019).

6. lynch M. How to use google classroom. *The tech edvocate*. 2018. URL: <https://www.thetechedvocate.org/use-google-classroom/> (дата звернення: 24.03.2019).

7. Catapano J. Technology in the Classroom: A Look at Google Classroom. *Hot Tips & Topics* – Режим доступу до ресурсу: URL: <https://www.teachhub.com/technology-classroom-look-google-classroom> (дата звернення: 24.03.2019).

## **REFERENCES**

1. Olenets, S. Yu. (2018), Using the google classroom application in project education. *News of Science and Education*. Sheffield, NR4(60). Р. 51– 55.

2. Kislova, O. N. (2016), Opyt prepodavaniya s ispolzovaniyem vozmozhnostey Google Klassa [Тeaching Experience Using the Features of Google Class]. *Innovatsionnyye tekhnologii v sovremennom obrazovanii.* Р. 272–277.

3. Silkova, O. V. and Olenets, S. Yu. (2016), Оsoblyvosti vykorystannia proektnoho navchannia u vyshchomu navchalnomu zakladi [Peculiarities of using project training in higher educational institution]. *Pedagogica. Priorytetowe obszary badawcze: od teorii do praktyki* : zbior artykulow naukowych, 30-31.05.2016. T.2., Р. 92–94.

4. Fatieieva, I. A. and Kanatnikovym, T. N. (2013), Metod proektiv yak priorytetna innovatsiina tekhnolohiia v osviti [The method of projects as a priority innovative technology in education]. *Molodyi vchenyi*. №1. Р. 376–378.

5. Renard, L. (2017), The beginners guide to Google Classroom [Elektronnyi resurs]. *Bookwidgets teacher blog,* available at: [https://www.bookwidgets.com/blog/2017/05/the-beginners-guide-to-google](https://www.bookwidgets.com/blog/2017/05/the-beginners-guide-to-google-classroom)[classroom](https://www.bookwidgets.com/blog/2017/05/the-beginners-guide-to-google-classroom) (Accessed 24 March 2019).

6. lynch, M. (2018), How to use google classroom. *The tech edvocate*, available at:<https://www.thetechedvocate.org/use-google-classroom/> (Accessed 24 March 2019).

7. Catapano, J. Technology in the Classroom: A Look at Google Classroom. *Hot Tips & Topics,* available at: <https://www.teachhub.com/technology-classroom-look-google-classroom> (Accessed 24 March 2019).

#### **ВІДОМОСТІ ПРО АВТОРА**

**СІЛКОВА Олена Вікторівна** – доцент, кандидат педагогічних наук, виконуючий обов'язки завідуючого кафедрою медичної інформатики, медичної та біологічної фізики Української медичної стоматологічної академії.

*Наукові інтереси:* теорія і методика навчання, комп'ютерні технології в медичній освіті.

**ОЛЕНЕЦЬ Світлана Юріївна** – викладач кафедри медичної інформатики, медичної та біологічної фізики Української медичної стоматологічної академії.

*Наукові інтереси:* теорія та методика викладання, інноваційні технології в освіті.

#### **СВЕДЕНИЯ ОБ АВТОРАХ**

**СИЛКОВА Елена Викторовна** – доцент, кандидат педагогических наук, исполняющий обязанности заведующего кафедрой медицинской информатики, медицинской и биологической физики Украинской медицинской стоматологической академии.

*Научные интересы***:** теория и методика обучения, компьютерные технологии в медицинском образовании.

**ОЛЕНЕЦЬ Светлана Юрьевна** – преподаватель кафедры медицинской информатики, медицинской и биологической физики Украинской медицинской стоматологической академии.

*Научные интересы***:** теория и методика преподавания, инновационные технологии в образовании.

## **INFORMATION ABOUT THE AUTHOR**

**SILKOVA Olena Viktorovna** – Candidate of Pedagogic sciences, associate professor, acting director Head of the Department of Medical Informatics, Medical and Biological Physics of the Ukrainian Medical Stomatological Academy

*Circle of research interests:* theory and methods of teaching, computer technologies in medical education.

**OLENETS Svitlana Yuriivna** – teacher of the Department of Medical Informatics, Medical and Biological Physics of the Ukrainian Medical Stomatological Academy.

*Circle of research interests*: theory and teaching methods, innovative technologies in education.

# *СІЛКОВА Олена Вікторівна, ОЛЕНЕЦЬ Світлана Юріївна. ВИКОРИСТАННЯ GOOGLE CLASSROOM У ПРОЕКТНОМУ НАВЧАННІ ПІД ЧАС ВИВЧЕННЯ ПРЕДМЕТУ МЕДИЧНА ІНФОРМАТИКА*

*Анотація. Однією з основних цілей вивчення курсу Медична інформатика є внесення інформаційних технологій до щоденної практики охорони здоров'я. З цією метою можуть бути використані різноманітні додатки спільноти Google. Так наприклад Google Classroom – сучасний інструмент, що дозволяє викладачу не лише керувати роботою студентів під час виконання проектів, а і допомагає краще налагодити передачу між суб'єктами навчальної діяльності.* 

*В основі методу проектів лежить розвиток пізнавальних навичок студентів, уміння самостійно конструювати свої знання, орієнтуватися в інформаційному просторі. Однак застосування даного методу не є простим. Його використання потребує значних зусиль, додаткового часу, енергії та уяви як студента так і педагога. Для цього викладач може використовувати різноманітні сервіси Google, у тому числі й сервіс Classroom – якісне навчальне середовище для ефективної комунікації педагога та студента.* 

*Ключові слова: медична інформатика, проектна діяльність, метод проектів, Google Classroom*

# *СИЛКОВА Елена Викторовна, ОЛЕНЕЦ Светлана Юрьевна. ИСПОЛЬЗОВАНИЕ GOOGLE CLASSROOM В ПРОЭКТНОМ ОБУЧЕНИИ ВО ВРЕМЯ ИЗУЧЕНИЯ ПРЕДМЕТА МЕДИЦИНСКАЯ ИНФОРМАТИКА*

*Аннотация. Одной из основных целей изучения курса Медицинская информатика является внесение информационных технологий в ежедневную практику здравоохранения. С этой целью могут быть использованы различные приложения сообщества Google. Так, например, Google Classroom - современный инструмент, позволяющий преподавателю не только управлять работой студентов при выполнении проектов, а и помогать лучше наладить передачу между субъектами учебной деятельности.*

*В основе метода проектов лежит развитие познавательных навыков студентов, умение самостоятельно конструировать свои знания, ориентироваться в информационном пространстве. Однако применение данного метода не является простым. Его использование требует значительных усилий, дополнительного времени, энергии и воображения как студента, так и педагога. Для этого преподаватель может использовать различные сервисы Google, в том числе и сервис Classroom качественную учебную среду для эффективной коммуникации педагога и студента.*

*Ключевые слова: медицинская информатика, проектная деятельность, метод проектов, Google Classroom*

# *SILKOVA Olena Viktorivna, OLENETS Svitlana Yuriivna. USING GOOGLE CLASSROOM IN PROJECT EDUCATION UNDERSTANDING MEDICAL MATERIAL*

*Abstract. The article deals with the features of work with the Google Classroom service and its use during managing student project work. The relevance of the chosen topic is based on the fact that today information technologies are increasingly being implemented in the field of education. First, this connected with the transition of certain types of activity of the educational process to an on-line environment, which allows the free dissemination of not only knowledge, but also the methods of obtaining them. The Google Classroom service designed to organize the learning process using the benefits of the virtual environment, as well as for quickly creating and organizing tasks, rating, writing comments and communicating with students. In addition, students can store their work on Google Drive, classroom tasks, and communicate directly with each other and with their teacher.*

*During the management of the design work of foreign students in the classroom on medical informatics, the Google Classroom service was used, combining the following capabilities:*

*1) Unique community. The created class was given a unique code that could be used to join the group.*

*2) Automation of work. The task was created in the form of a Google document.*

*3) Deadline for implementation. Service allowed to specify the term of execution.*

*4) Editing. After the students started their work, the teacher had the opportunity to provide feedback and vice versa.*

*5) Review. Both teachers and students had the opportunity to view all the added tasks in the Google Classroom window.*

*6) Connect with the audience. The work in the classroom was due to the ability to maintain communication and to be aware of the implementation of each task of the group members.*

*The greatest benefit of the Google Classroom service was that the instructor had a hand on the pulse of the students' performances at each stage. He also had the opportunity to provide additional materials, advice or any other assistance, if it was needed.*

*Therefore, during the study of medical informatics for students of the foreign faculty, a class was created in the corresponding Google Classroom service, which allowed to maintain effective communication with the teacher during the project implementation. With this purpose, the author identified the specific features of working with the project and analyzed the features of the Google Classroom.*

*Key words: medical informatics, project activity, project method, Google Classroom*